#### **Organization: Python Software Foundation Sub-Organization: FURY**

# **FURY:** Improve UI elements for drawing geometrical shapes (Full Time Project)

### Table of Contents:

- [About](#page-1-0) Me:
- Other [Information:](#page-1-1)
- Project [Overview:](#page-2-0)
- Project [Description:](#page-2-1)
	- [Visualization](#page-2-2) UI
		- Drawing [Geometrical](#page-3-0) Objects
		- Moving [Components](#page-3-1)
		- Resizing [Components](#page-3-2)
		- Rotating [Components](#page-3-3)
		- [Converting](#page-3-4) 2D shapes to 3D
		- **Erase [Components](#page-4-0)**
		- [Undo](#page-4-1) and Redo
- Project [Timeline:](#page-4-2)
	- [Community](#page-4-3) Bonding Period
	- [Phase](#page-4-4) 1
	- [Phase](#page-5-0) 2
	- Phase 3 [\(Extended\)](#page-5-1)
- [Contributions:](#page-6-0)
	- Pull [Requests:](#page-6-1)
	- [Issues:](#page-7-0)
- **[Commitments](#page-7-1) and Availability:**

### <span id="page-1-0"></span>About Me:

Hello, I am **Praneeth Shetty**, **Second Year Computer Engineering** Student at **Zeal College of Engineering & Research**, **Maharashtra.**

I have been doing **Python** programming for almost **2 years**, due to which I have a good experience of working with various python libraries such as **numpy**, **opencv**, **mediapipe**, **tkinter**, **pygame**, etc. I have also created a few projects using python which are **[Blackjack](https://github.com/ganimtron-10/BlackJack) Trend Analyzer, Virtual Hologram Controller**. Apart from Python I also work with **C++** (for Competitive Programming), **Godot** (Game Engine with Python like Programming Language viz. GDScript), **p5.js** (JavaScript library for Creative Coding, **Some [Examples](https://editor.p5js.org/ganimtron_10/sketches)**), etc.

As **Game Development** is one of my **hobbies** I have a basic understanding of how computer graphics works. I have created a simple project called [ComputerPyGraphics](https://github.com/ganimtron-10/ComputerPyGraphics) to **visualize** various **computer graphics algorithms**. As I am working with fury I have an **introductory** understanding about **vtk** (the backbone of fury), on which I will work to learn more.

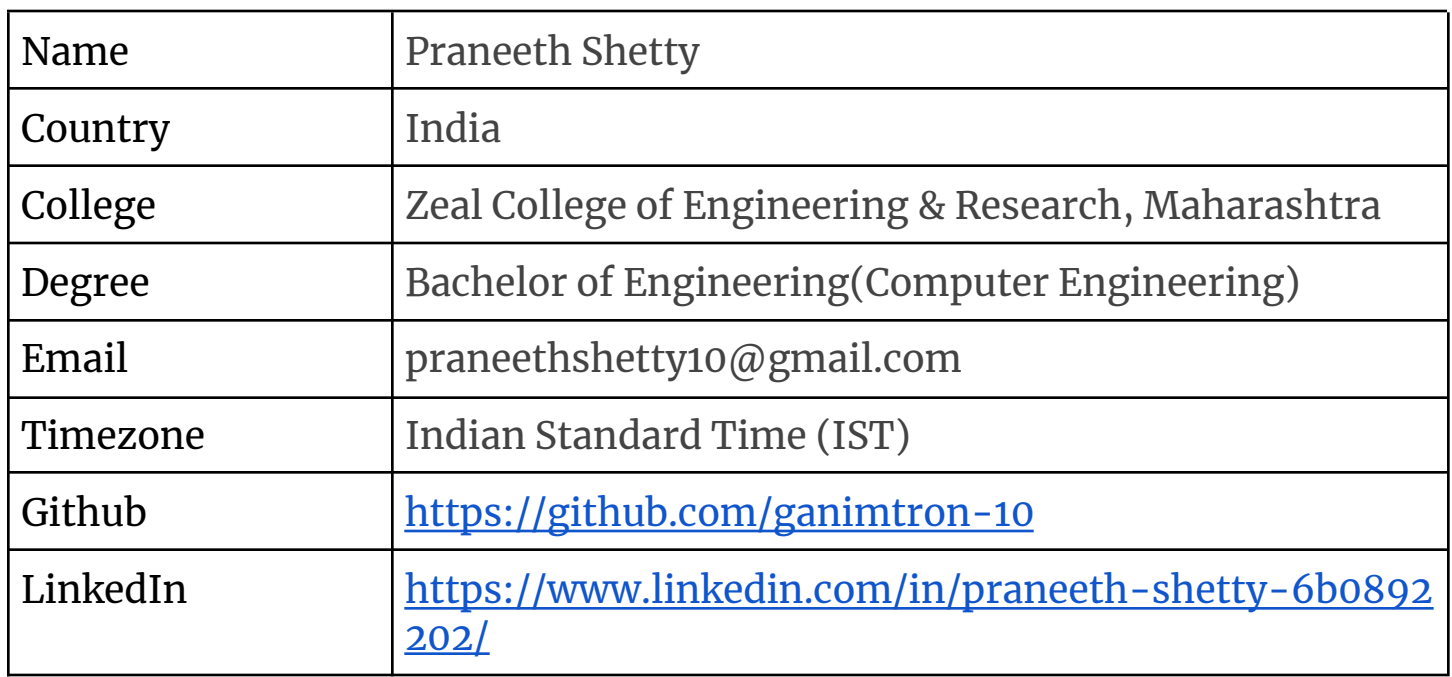

### <span id="page-1-1"></span>Other Information:

# <span id="page-2-0"></span>Project Overview:

As per the Ideas page I will be **adding** new UI elements and **improving** the existing UI system to easily **visualize** and **transform** various geometric shapes and UI elements **interactively** without affecting the existing **performance.**

The **main objective** of this project would be to create a **UI component** using which we could **interactively create geometrical shapes**, **rotate**, **scale** and **convert 2D coords into 3D coords** along with the **tests** and **tutorials.**

Along with the above work there are some **extra works** such as **Layout Management**, **Creating Scrollbar as an individual element**, **Completing Tree UI implementation**, **Spin Box Implementation**, **Improving the Border Implementation,** etc.

# <span id="page-2-1"></span>Project Description:

#### <span id="page-2-2"></span>**Visualization UI**

A parent component which would hold all the sub-components needed for visualization and transformation.

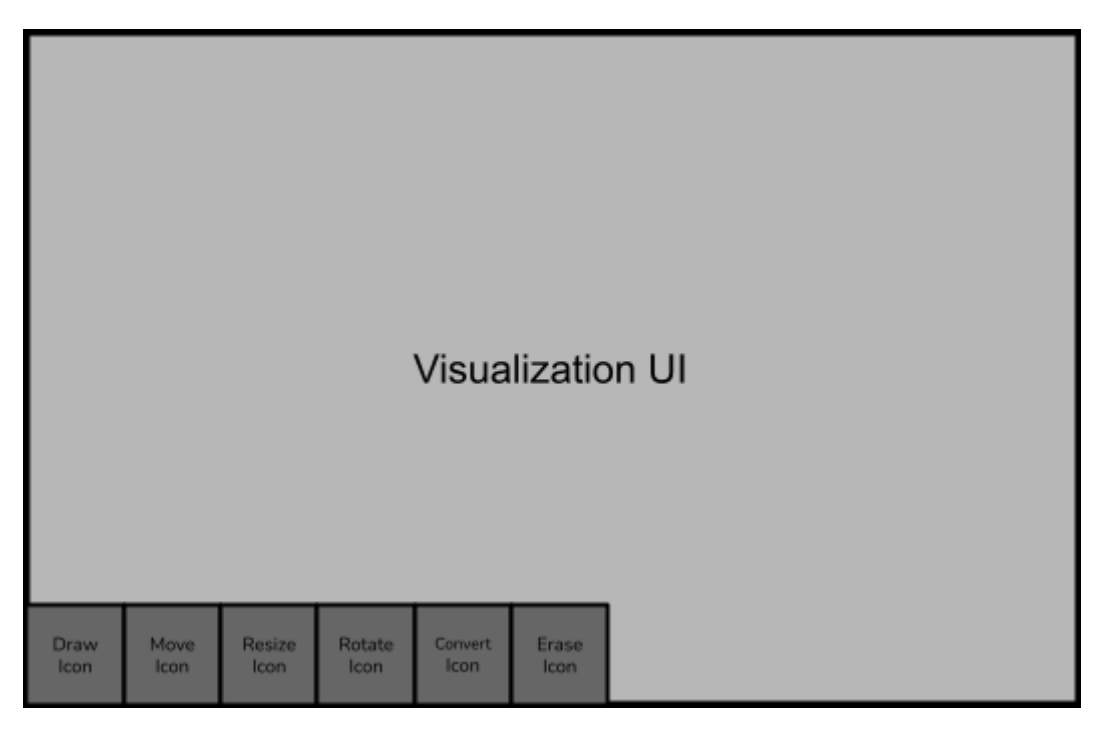

This Whole UI can be divided into two parts:-

#### **1. The Main Visualization Window**

This would basically be a **Scene** where various actors would be added/removed and where the main interaction would happen.

#### **2. The Toolbar Overlay**

This toolbar will be a **Panel** with a set of **Buttons** which will help user to change the working mode and perform various operations

<span id="page-3-0"></span>The sub-components which will be added to the Visualization UI are mentioned below

#### 1. Drawing Geometrical Objects

In this mode users will be able to **interactively draw** various **geometric shapes**, **polygons**, etc. They can just select the points or the values depending on which we will create the required object.

**Polygons** can be created using **vtkPolygon Circles, Disks** and **Quads** can be easily created using **existing UI elements**

#### <span id="page-3-1"></span>2. Moving Components

Using this mode users can easily **update** the **position** of the selected object by **dragging and dropping** the element.

We can use the **set\_position** method to set the position depending upon the **mouse coords.**

#### <span id="page-3-2"></span>3. Resizing Components

This mode will help users to **resize** the required **element interactively**. For this we will **update** the implementation of the **resize** method to automatically adjust itself whenever needed.

#### <span id="page-3-3"></span>4. Rotating Components

Users can use this mode to **rotate** the object by some specific angles. Implementing a **rotate** method which will rotate the element according to the params.

#### <span id="page-3-4"></span>5. Converting 2D shapes to 3D

Using this component we could easily convert any **2D shape** into **3D**. This would be useful to easily visualize any planar object into a 3D model.

There may be various approaches but currently as per my understanding I am thinking of extruding the edges of the 2D shape with some fixed depth unit to create a 3D object which then we can modify according to our need.

#### <span id="page-4-0"></span>6. Erase Components

This component would be used to **remove** the unwanted object or to **erase** any part of the object.

We could **remove** the **actor** directly from the **scene.**

#### <span id="page-4-1"></span>7. Undo and Redo

Using this we can **revert back** to the previous step or **fast forward** to the next step which the user has performed.

We can use a **stack** to keep track of the **steps performed** by the users and depending on the interaction we can perform required operations.

### <span id="page-4-2"></span>Project Timeline:

<span id="page-4-4"></span><span id="page-4-3"></span>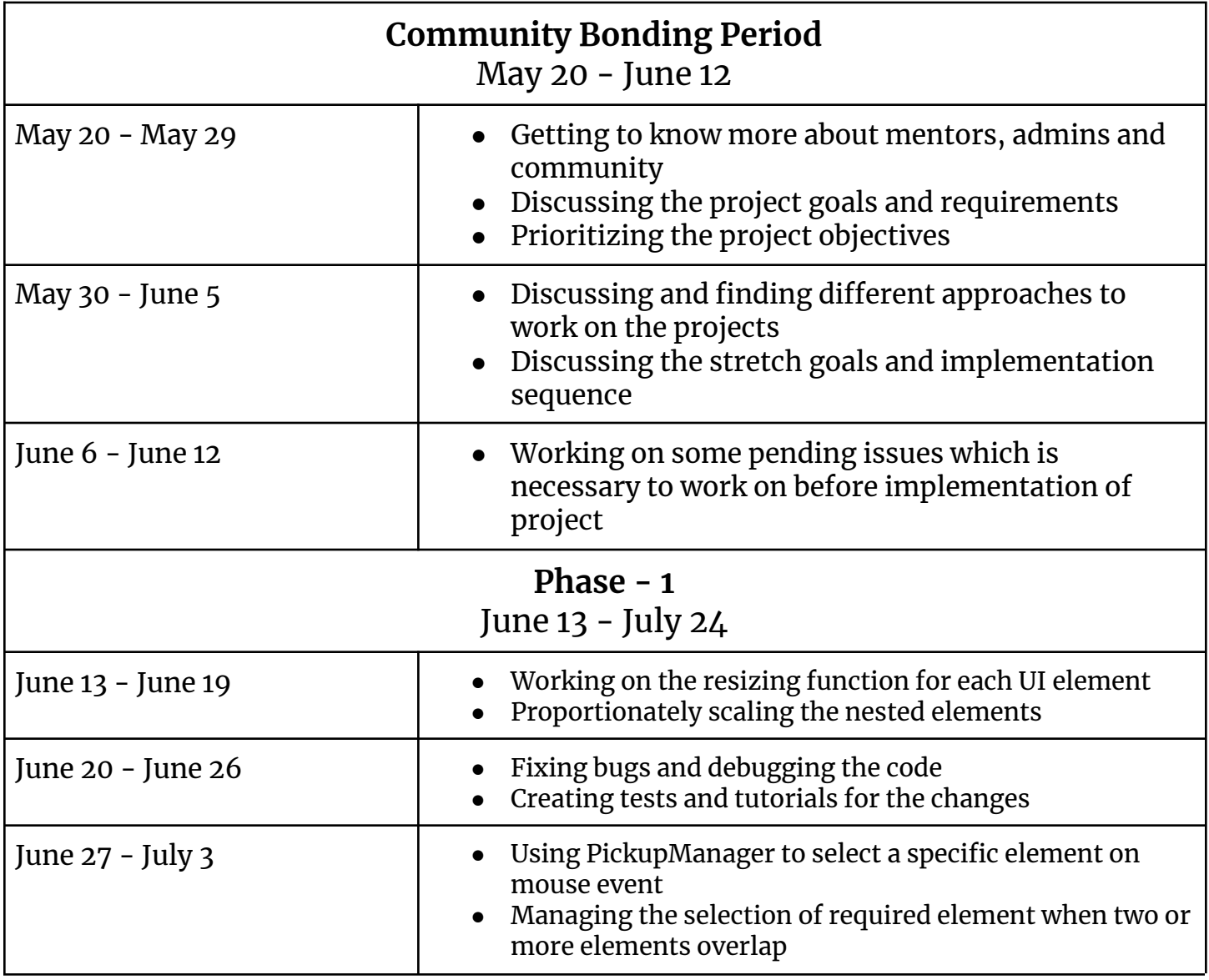

<span id="page-5-1"></span><span id="page-5-0"></span>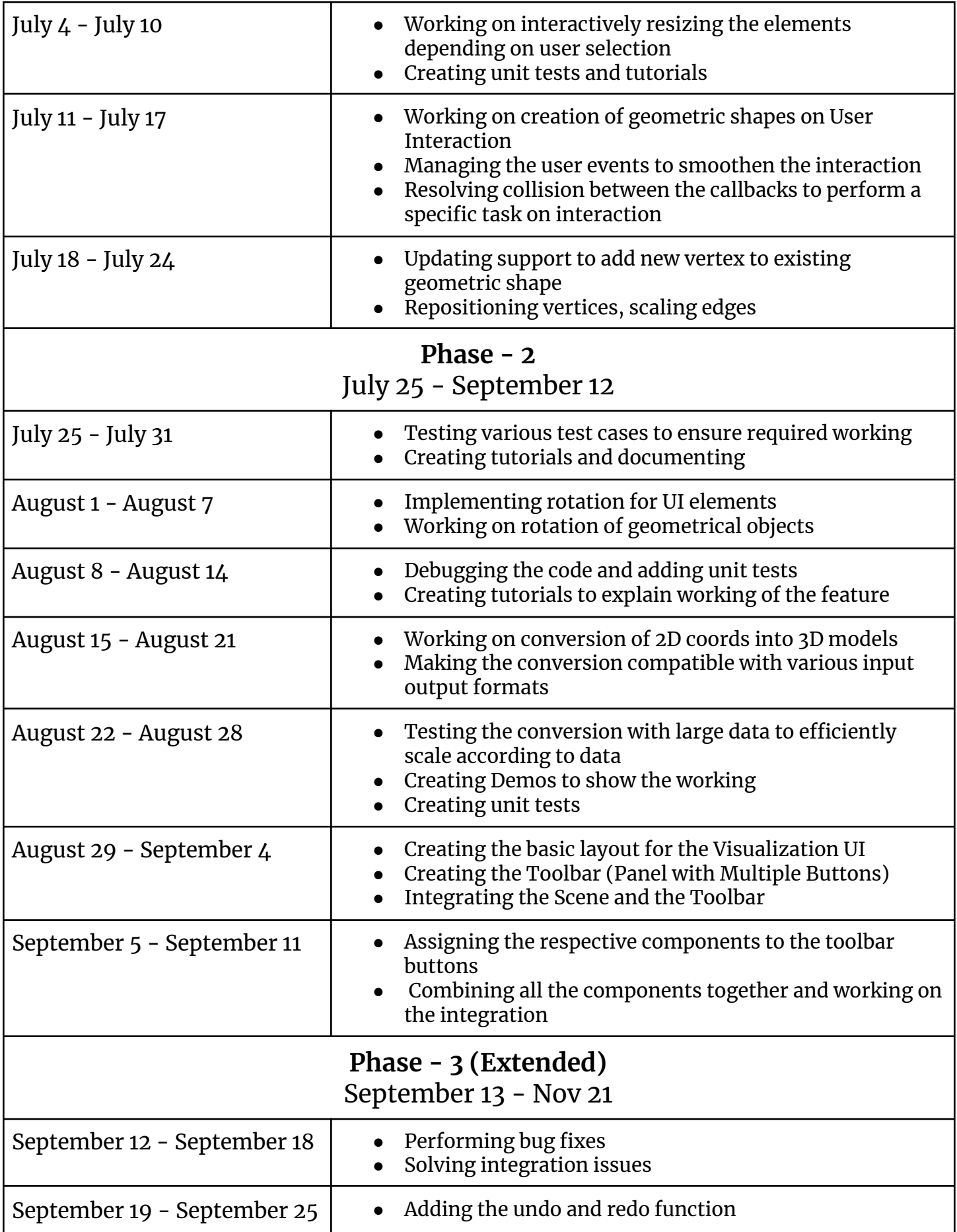

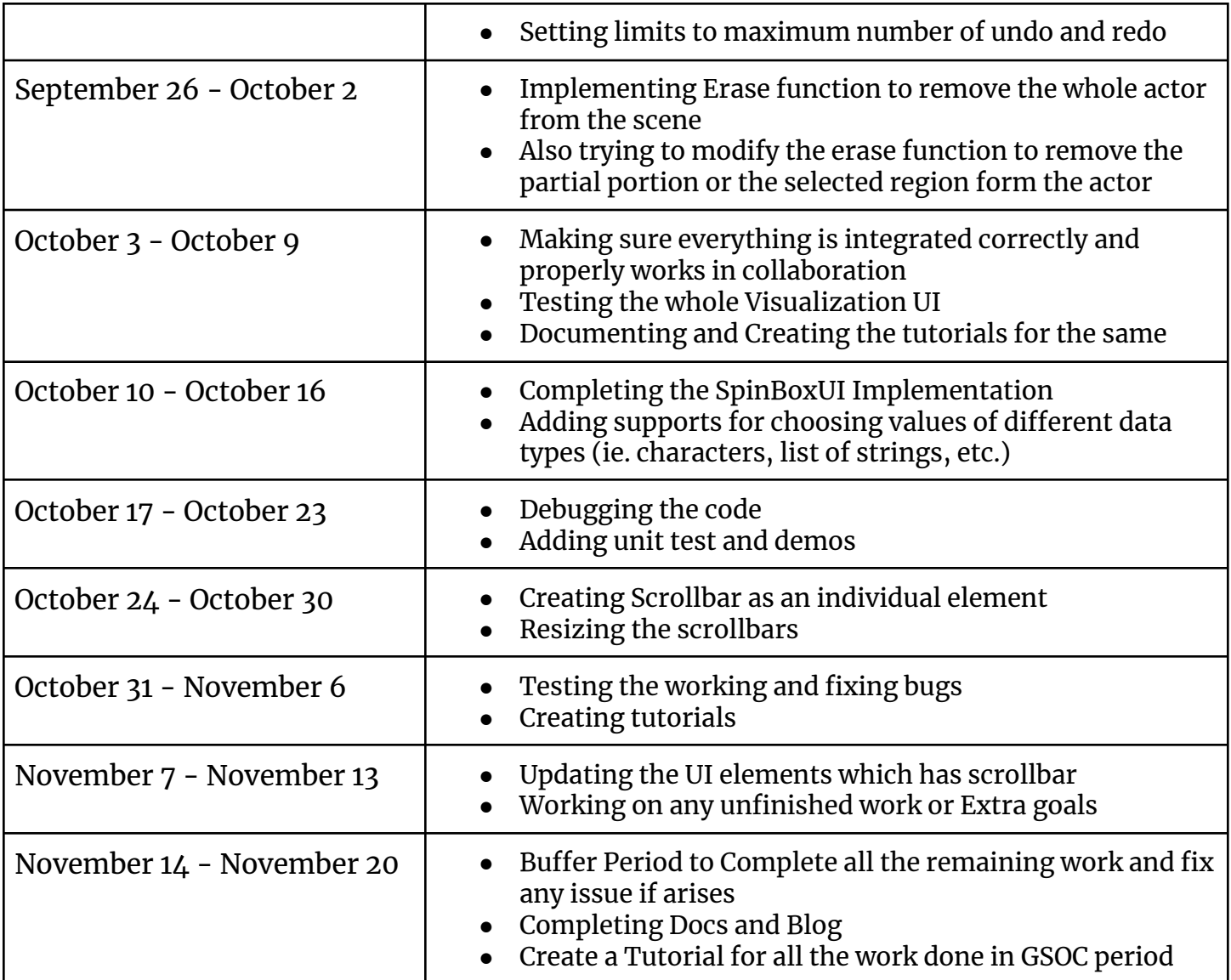

# <span id="page-6-0"></span>Contributions:

<span id="page-6-1"></span>Pull Requests:

1. [Resolving](https://github.com/fury-gl/fury/pull/478) GridUI caption error #478

Fixing the inconsistency shown by grid method while returning the actor list, as when the actor was passed with caption it returns a Container object else it used to return the actor itself. This PR solves [#463](https://github.com/fury-gl/fury/issues/463) issue.

2. Adding [ProgressUI](https://github.com/fury-gl/fury/pull/485) to the UI #485

Adding ProgessUI Widget to the UI, which can be used to show the progress of some task or the amount of work done/left from the total work.

3. Adding [SpinBoxUI](https://github.com/fury-gl/fury/pull/499) to the UI module #499

Creating a SpinBoxUI which can be used to select discrete values with some specific interval.

- 4. Creating an off focus hook in [TextBox2D](https://github.com/fury-gl/fury/pull/501) #501 Creating a hook on TextBox2D to capture the off focus event which can be used to perform some callback whenever the focus is shifted from the text box.
- 5. adding numpy to vtk image data method to utility #509 Creating a utility function which will convert numpy arrays to vtkImageData.This PR addresses [#500](https://github.com/fury-gl/fury/issues/500) issue.
- 6. updating methods to use numpy to vtk image data from utils #540 Updating the methods to use the function from utils to reduce duplication of code.

<span id="page-7-0"></span>Issues:

- 1. [ListBox2D](https://github.com/fury-gl/fury/issues/418) has resizing issues when added into TabUI #418 This issue was related to the resizing of ListBox2D which doesn't work properly when added to TabUI
- 2. UI Textbox [background](https://github.com/fury-gl/fury/issues/407) doesn't resize according to text in it. #407 The background for TextBox stays at the same size (ie. the initialization size) irrespective of the data being entered.

# <span id="page-7-1"></span>Commitments and Availability:

- Only applying to FURY for GSOC-22
- Semester Exams may occur in June and October for a duration of 8-10 days
- Current Mid-Sem exams are scheduled in End-April